# Compta 3 **Gestion de groupes de comptes**

- Édition Févier 2021

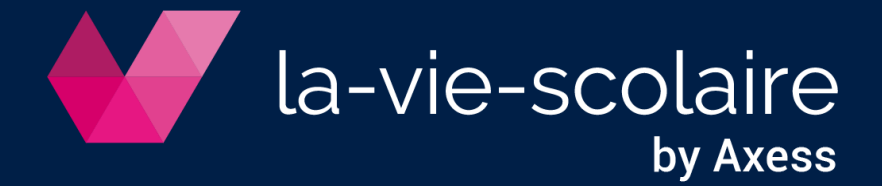

# **Table des matières**

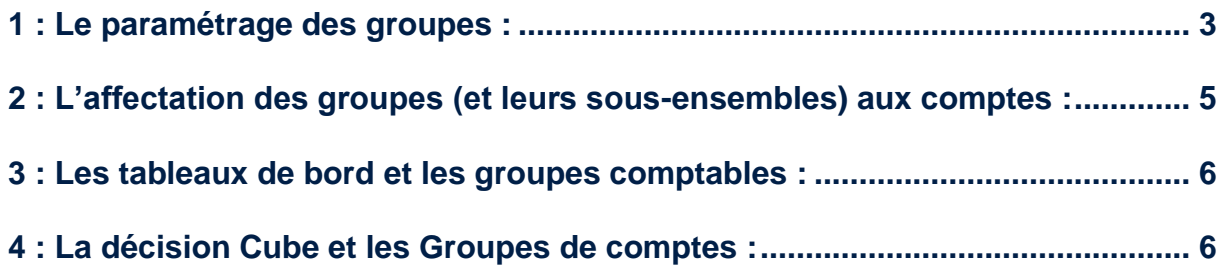

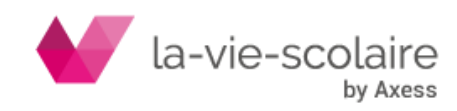

Il est possible de gérer des ensembles d'informations en comptabilité Ces ensembles sont appelés GROUPES. Ces derniers ont pour vocation de déterminer des coûts par groupes homogènes (Etablissements, activités, etc…) et de ce fait vous permettre une ré analyse complète de votre comptabilité.

## <span id="page-2-0"></span>**1 : Le paramétrage des groupes :**

Pour paramétrer les groupes comptables, vous devez vous positionner dans votre module « plan comptable »

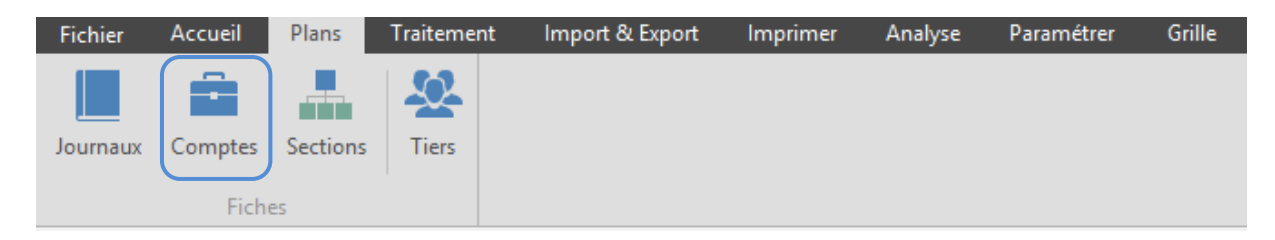

Cliquez ensuite sur le menu **Paramètres**→**Groupes** (en haut de la fenêtre plan comptable)

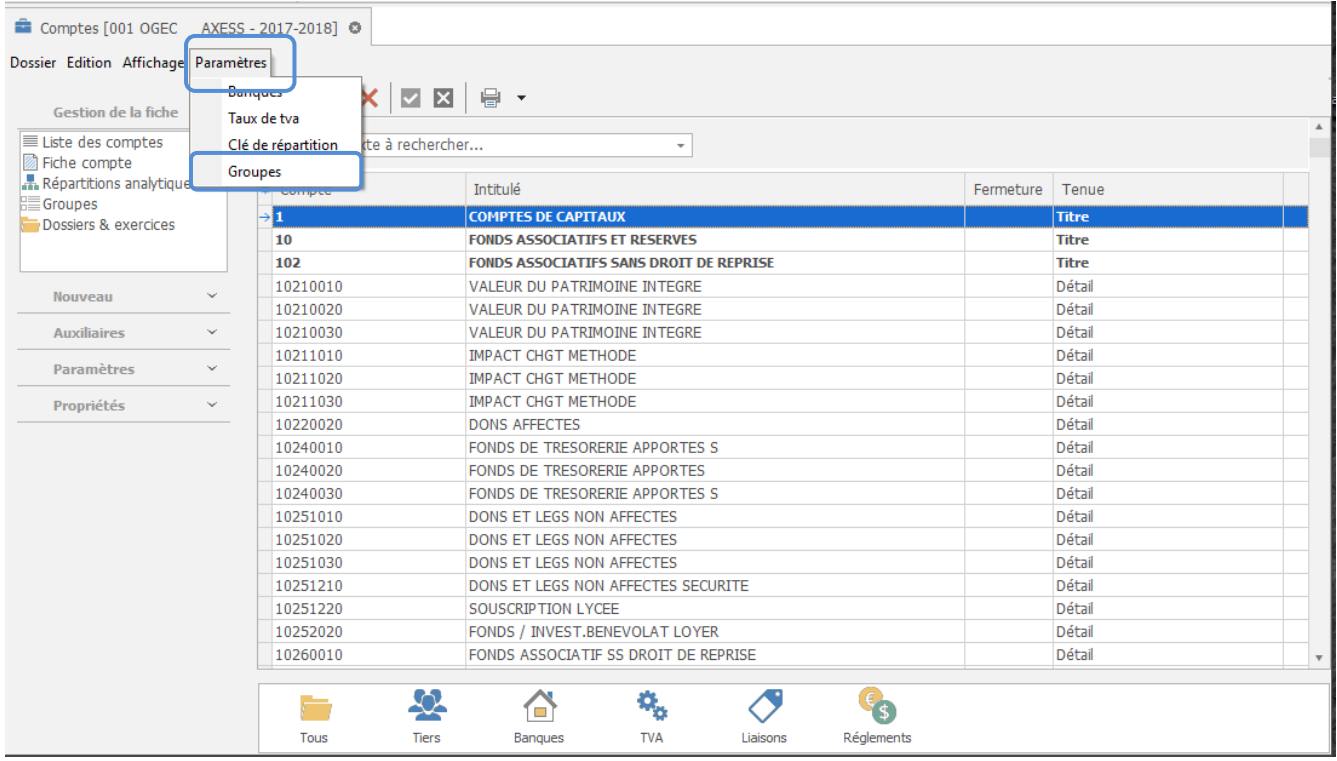

Une nouvelle fenêtre s'ouvre :

- Dans un premier temps vous devez donner un titre à votre groupe :

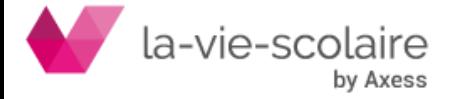

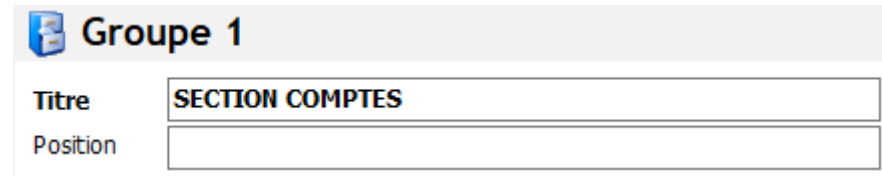

- Ensuite, vous devez alimenter votre groupe avec les différentes possibilités (différentes valeurs) que vous souhaitez regrouper. Le code est alphanumérique.

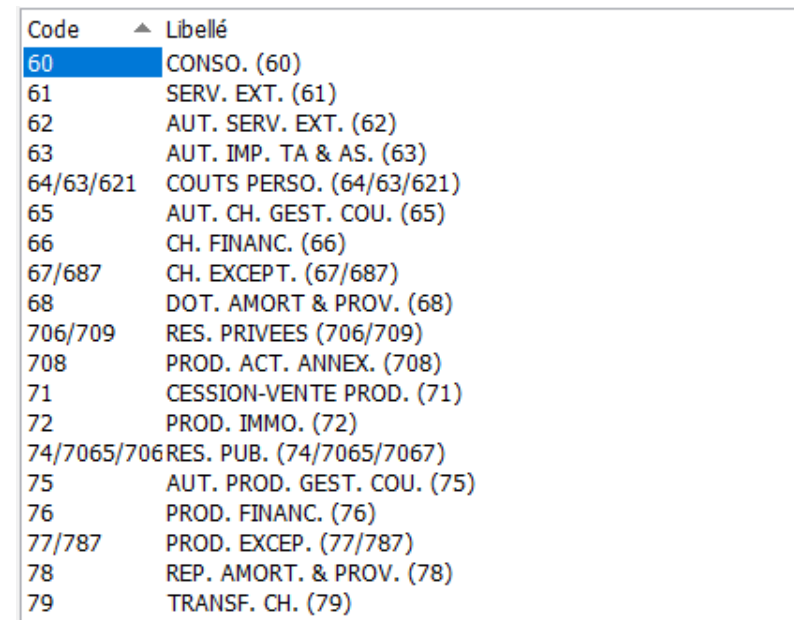

Le menu **Fichier**→**Imprimer** vous permet d'imprimer vos groupes et leurs sousensembles.

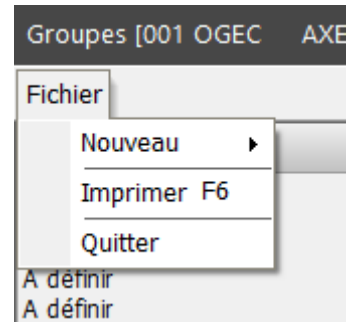

Nous vous rappelons qu'il vous est possible de gérer jusqu'à cinq groupes pour vos comptes. Ces groupes sont visibles dans la fenêtre :

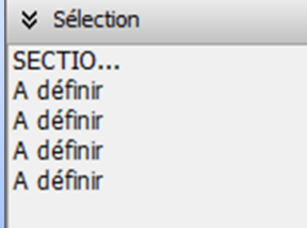

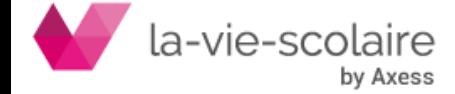

#### <span id="page-4-0"></span>**2 : L'affectation des groupes (et leurs sous-ensembles) aux comptes :**

Pour affecter les groupes (et de ce fait leur sous-ensemble) aux comptes, vous devez vous positionner dans le bandeau de gauche, vous devez cliquer sur « Groupes » :

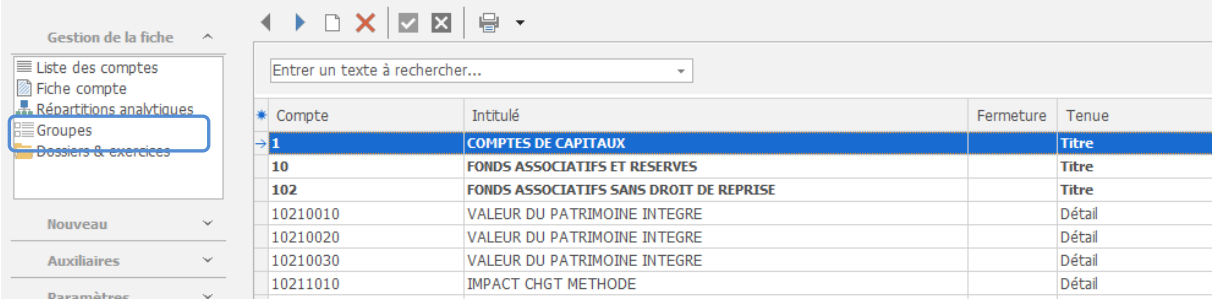

#### Une nouvelle fenêtre s'affiche :

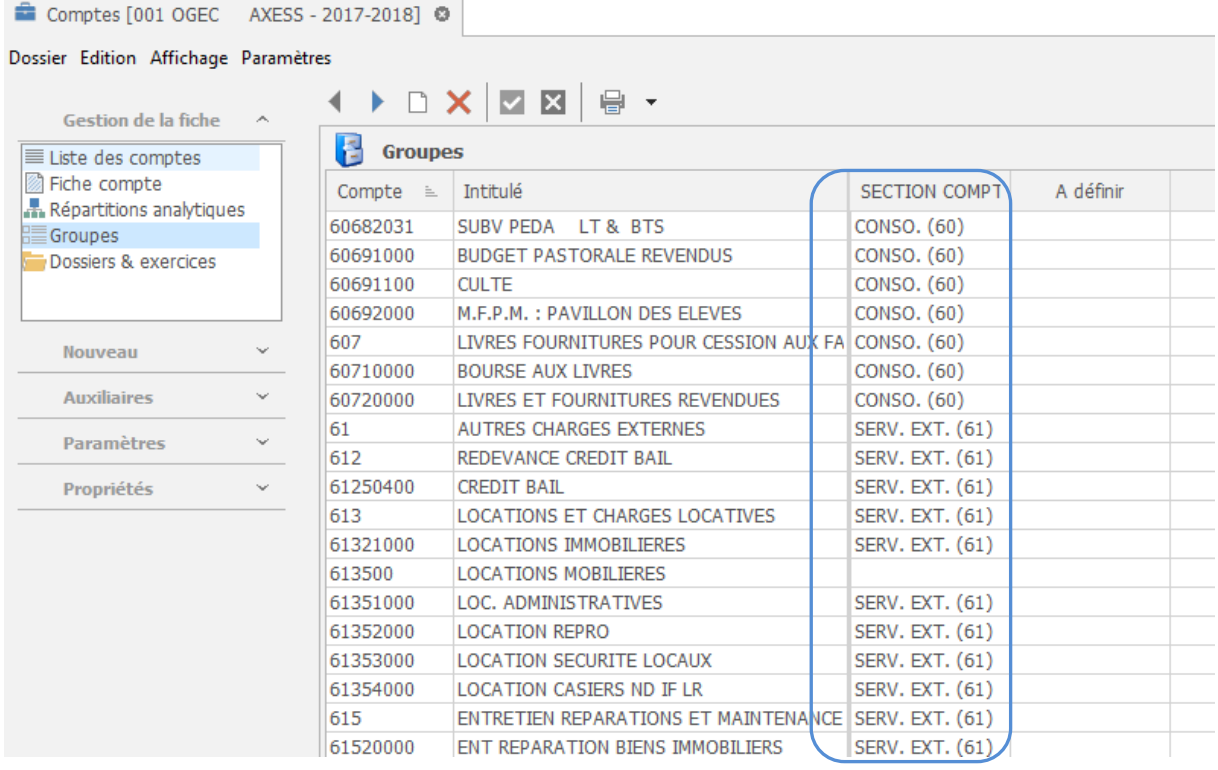

Vous n'avez plus qu'à sélectionner pour chaque compte, la valeur correspondante dans le groupe.

En vous mettant à l'intersection du compte et du groupe, un menu déroulant apparait, il ne vous reste plus qu'à choisir les valeurs.

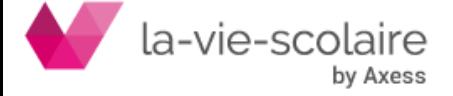

## <span id="page-5-0"></span>**3 : Les tableaux de bord et les groupes comptables :**

Avec COMPTA 3, vous avez également la possibilité d'éditer des Tableaux de bords en utilisant vos groupes comptables (cf. Fiche Technique des Tableaux de Bord).

Il vous suffit simplement de sélectionner dans vos dimensions la notion de Groupe C(1 à 5).

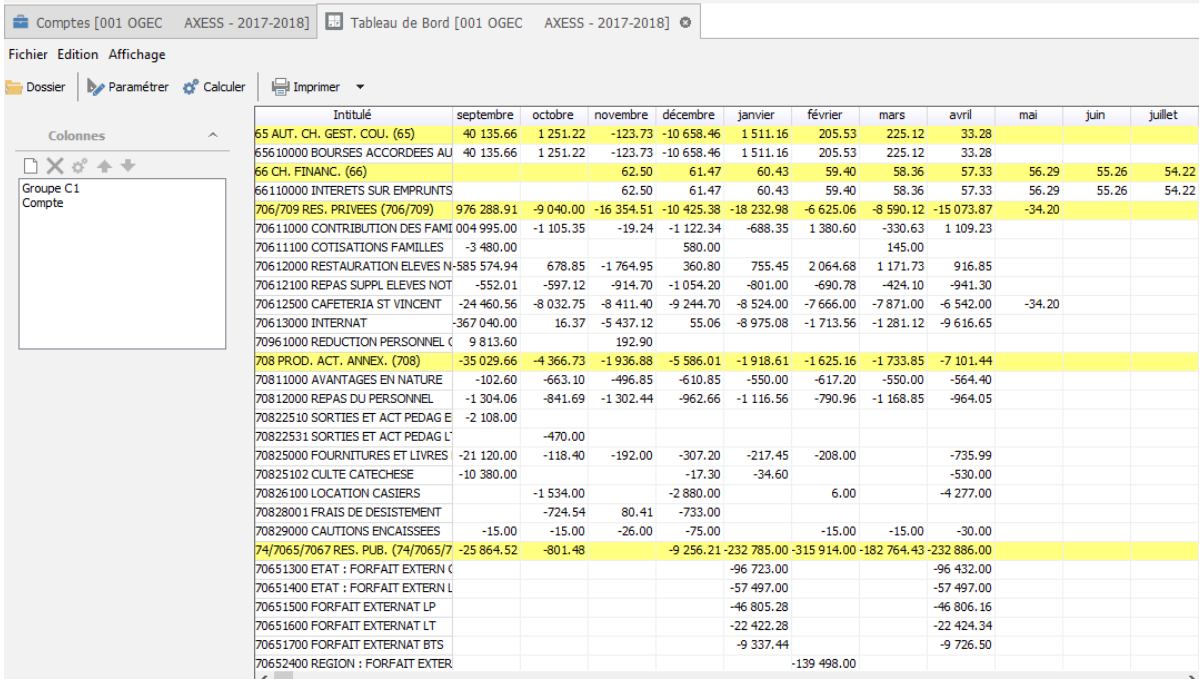

# <span id="page-5-1"></span>**4 : La décision Cube et les Groupes de comptes :**

Avec COMPTA 3, vous avez également la possibilité de générer des tableaux croisés dynamique (Décision Cube) à partir de vos groupes comptables.

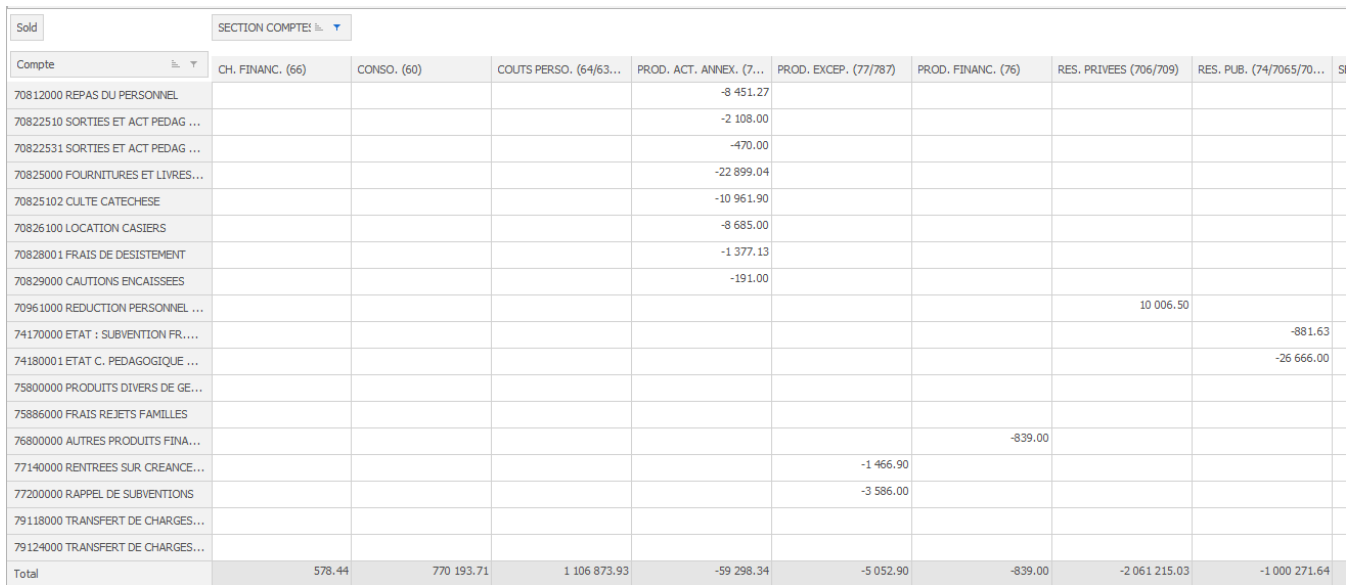

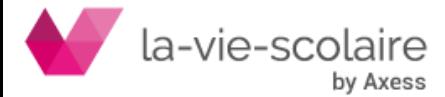